- What is the difference between a Dietitian and a Nutritionist?
- Where Dietitians work in various settings across the province
- Who are the Dietitians available for supporting First Nation communities
- Why working with a Dietitian will benefit your community health programs or yourself as an individual!

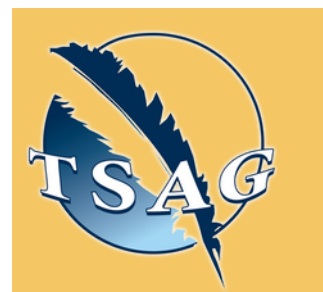

### **Learning Outcomes:**

## **Speakers:**

# **Find a Dietitian** March 21st, 2023 10:00-11:30

**Courtney Clendenning,** Dietetic Intern, Indigenous Services Canada. Courtney is a student at the University of Alberta and is studying to be a registered dietitian. She has been with ISC since January and will be graduating in March, 2023.

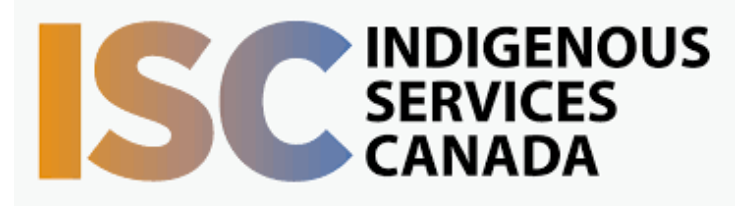

Target Audience: This session is for anyone interested in learning more about who Dietitians are, where they work and how to access one!

> First Nations Telehealth Network [WWW.FNTN.CA](https://fntn.ca/) 1.888.999.3356 VCHELP@FNTN.CA

To access this session from *zoom:* [https://fntn.zoom.us/join](https://fntn.zoom.us/s/85722440912) Meeting ID: 857 2244 0912 Passcode: 851831

To access this session from an *audio line:* 1-587-328-1099 Meeting ID: 857 2244 0912 Passcode: 851831

Please register for session at: [http://WWW.FNTN.CA](https://fntn.ca/Home/Register-VC?eid=20043)

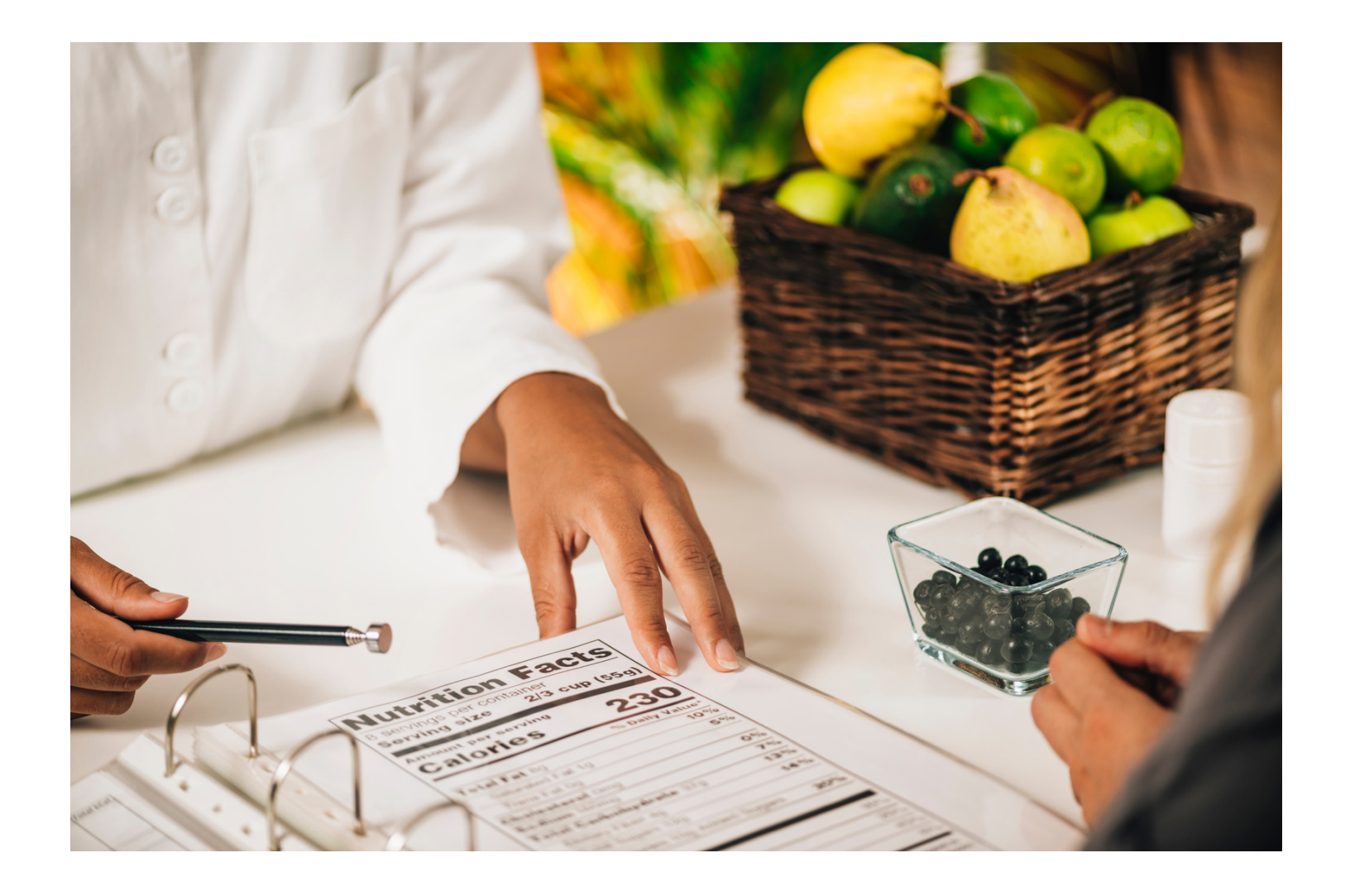

Every March is Nutrition Month – come celebrate with the Alberta Nutrition Advisory Team and learn how to find a Dietitian in Alberta!

#### To join via internet browser

1. Please click the link below to join the webinar: h[ttps](https://fntn.zoom.us/join)://fntn.zoom.us/join

- 2 . En t e r Me e ti ng ID: **8 5 7 2 2 4 4 09 1 2**
- 3 . Pas s c ode : **8 5 1 8 3 1**
- 4. Click the option " click here" (See image below)

Launching...

Please click Open Zoom Meetings if you see the system dialog.

If nothing prompts from browser, click here to launch the meeting, or download & run Zoom.

5. Another option will show up on the bottom, please click " join from your browser" (See image  $below)$ 

Launching...

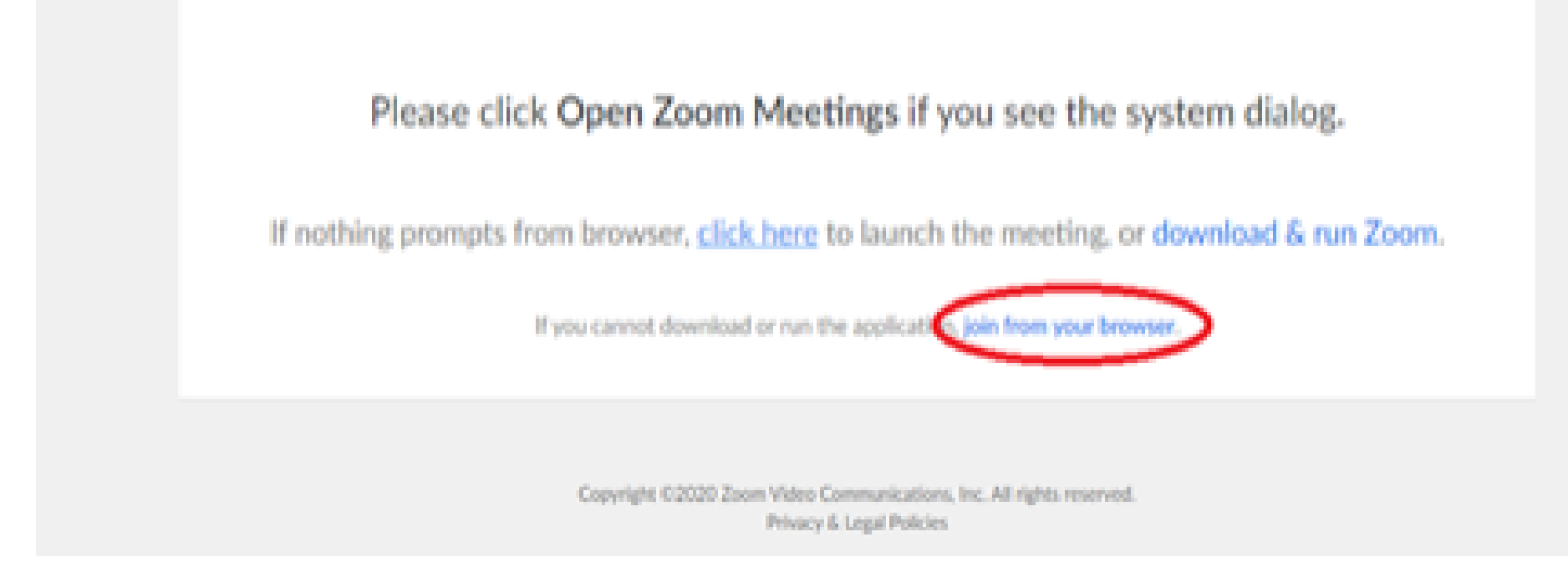

6. You will now join the webinar, by default all attendees of the webinar are m u t ed.

To join Via Zoom apps:

1. Please click the link below to join the webinar: h[ttps](https://fntn.zoom.us/join)://fntn.zoom.us/join

- 2 . En t e r Me e ti ng ID: **8 5 7 2 2 4 4 09 1 2**
- 3 . Pas s c ode : **8 5 1 8 3 1**
- 4. Choose "download and run Zoom"
- 5. An executable file will be download, please run the file

6. After the file has been installed, you will be ask to enter your "email" and your " na m e "

7. You will now join the webinar, by default all attendees of the webinar are m u t ed.